# **Manage Transfer Changes How will the New Manage Transfer settings will be changed**

#### **Overview**

Manage Transfer is used by providers to complete admission and transfer processes. These include:

- Admissions
- Transfers between Inpatient Units due to changes in Care (e.g., ICU to medicine)
- Transfers to Mental Health, Complex Continuing Care, and Rehab
- Transfers from PACU to Surgical Inpatient Units

#### **Changes Coming**

- Visit Medications will be auto-defaulted to STOP when entering a transfer
- Transfer HAVE to be fully completed prior to being able to "Submit" a transfer

### **Transfer Workflow and New Changes Explain Below**

**1.** Physician clicks the transfer button when a patient requires admission or transfer

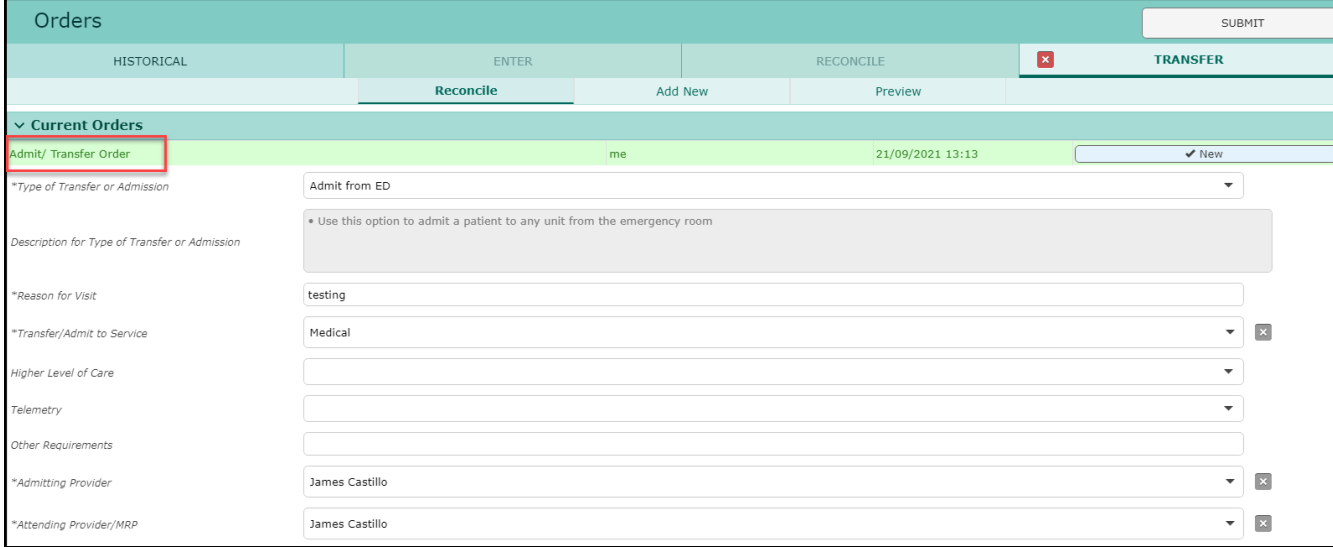

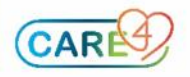

**2.** The physician completing admission or transfer has to choose which **orders they would like to continue**. Orders are defaulted to stop starting with non-medication orders at the top. After scrolling down they must address the **medication orders.**

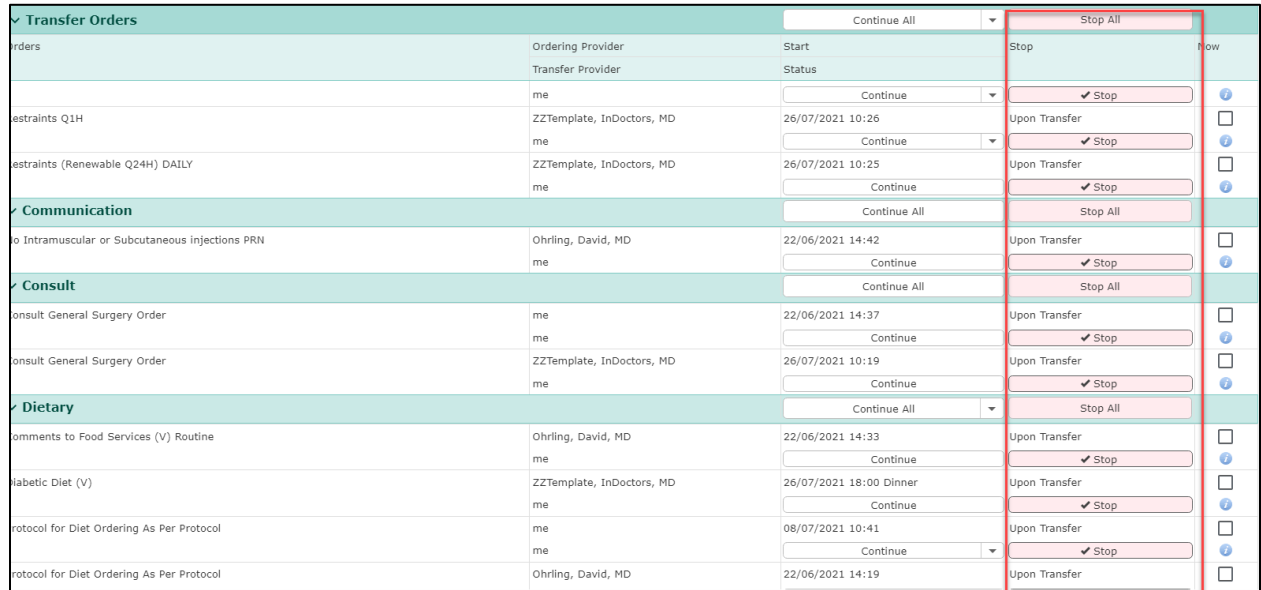

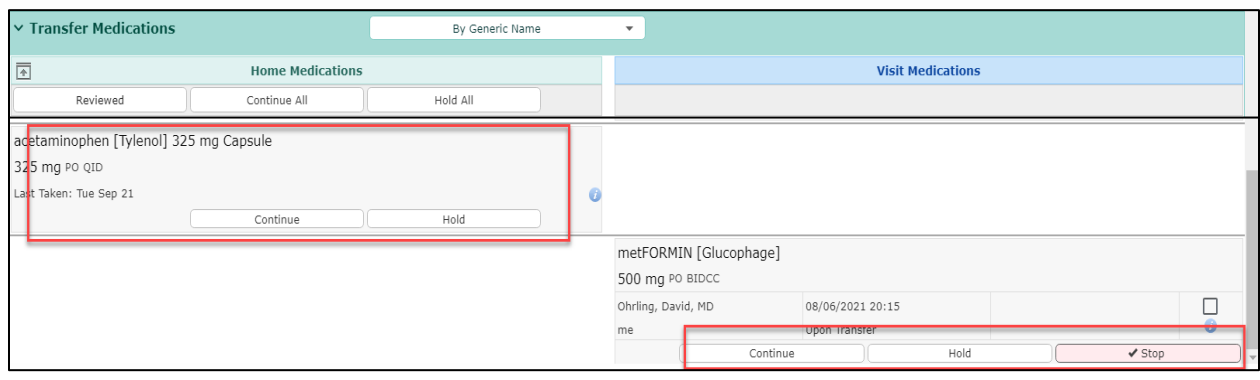

- Note: This is the new setting change, previously physicians needed to make a choice for each medication to either STOP or CONTINUE.
- Note: Home medications are not required to submit a transfer though should be completed by the MRP during an Admission Process (this is NOT a change)

**IMPORTANT: PAY CLOSE ATTENTION TO LABS, IMAGING, REFERRAL, MEDICATION ORDERS, ETC – THEY WILL STOP AND WILLL NEED TO BE CONTINUED FOR THE ORDER TO REMAIN ACTION ON THE PATIENT**

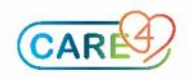

**3.** The physician can add any new orders into the transfer

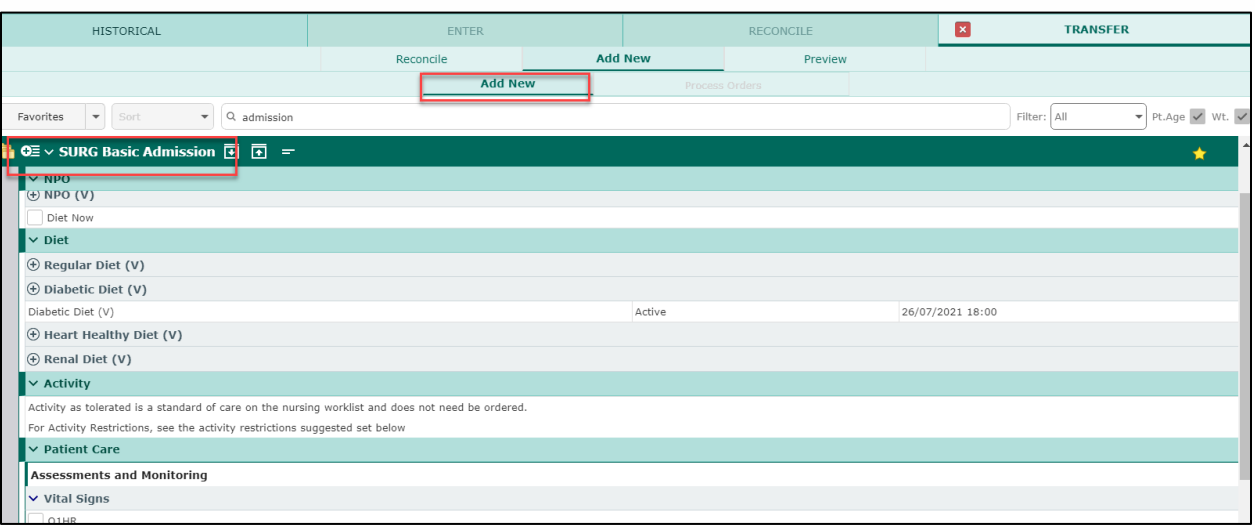

- **4.** The physician clicks preview prior to submitting the transfer
	- Note: Now that medication defaults are set to stop, all medication orders will have a response, which ensures nurses can process the transfer)
	- Note: Physicians must understand that if you want anything to continue, they **must** select those orders to **continue** in the reconcile screen (see step 2a)
	- Note: if a physician tries to submit an incomplete transfer, then the physician is brought back to the transfer screen to "address" any missed required fields

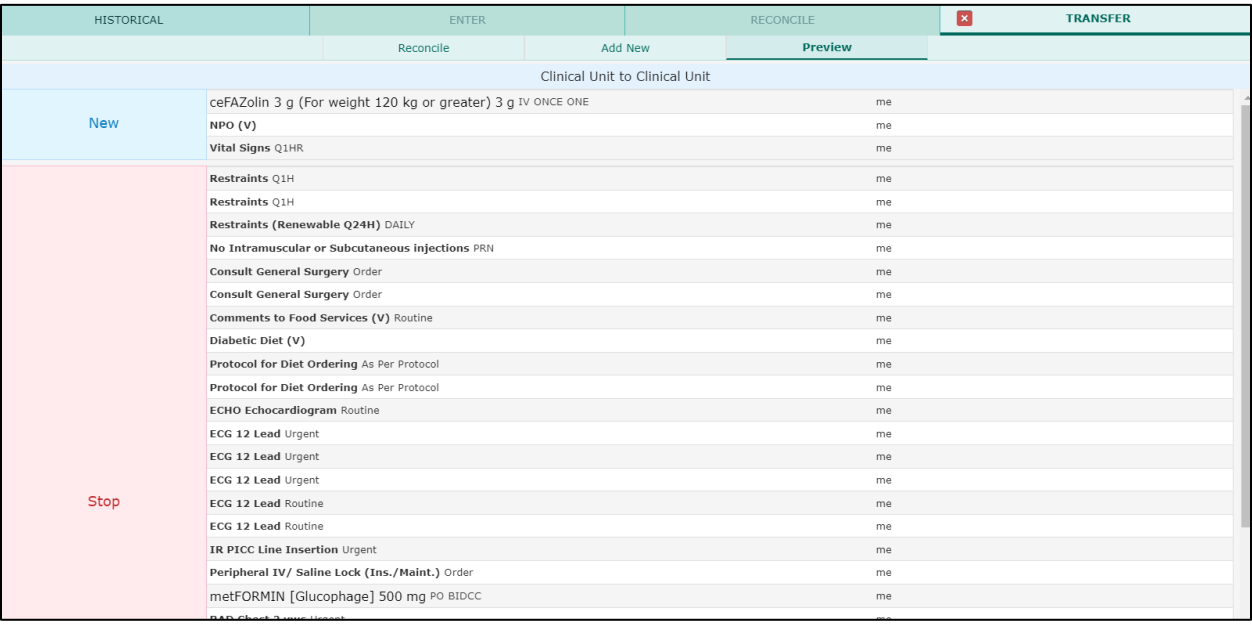

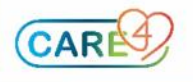

# **Implications for Surgery / Anesthesia**

- **Non-APS Patients** 
	- o **Anesthesia**

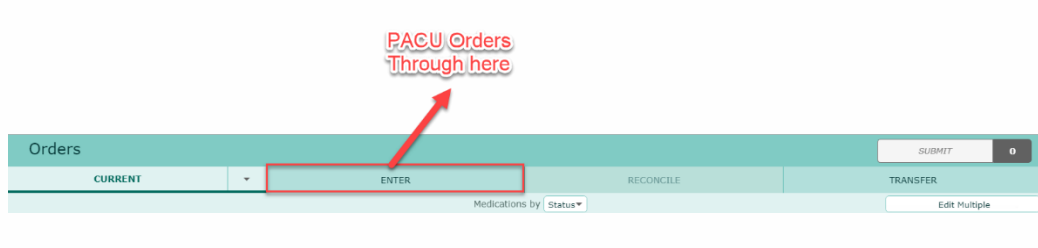

o **Surgery**

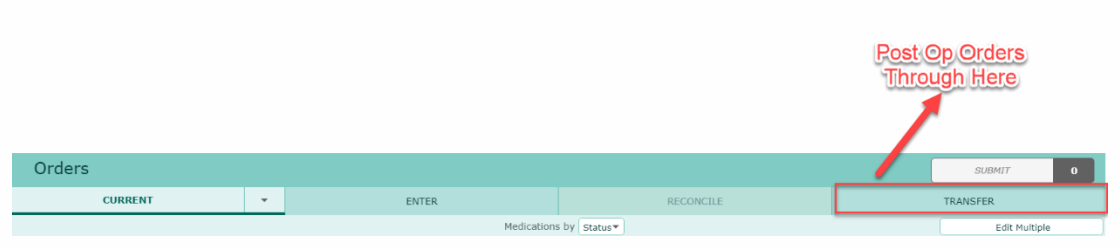

### **APS Patients (For sites that have Acute Pain Service)** o **Anesthesia – enter new orders in Transfer**

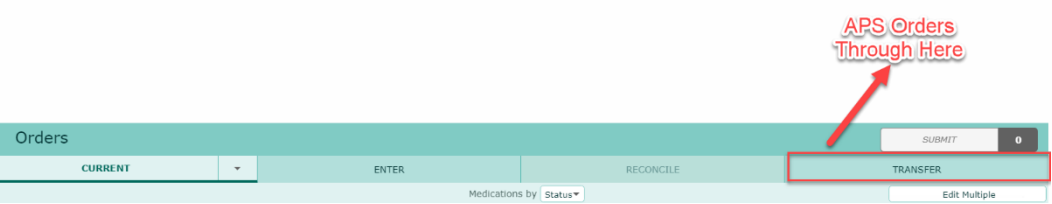

## o **Anesthesia – Before Submitting, click the "NOW" button in Transfer**

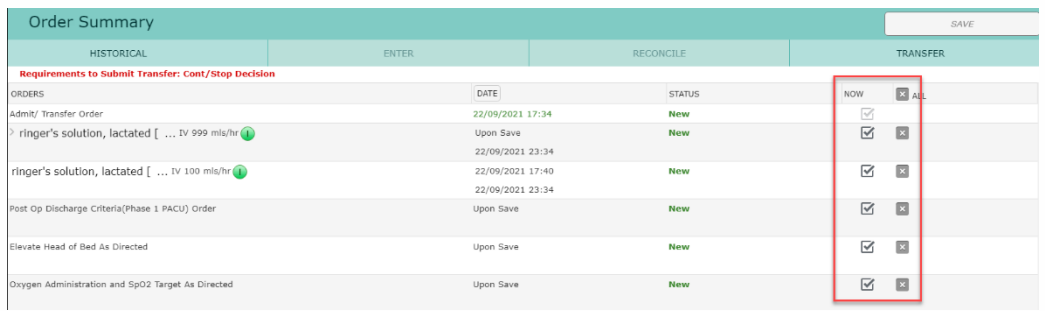

o **Surgery**

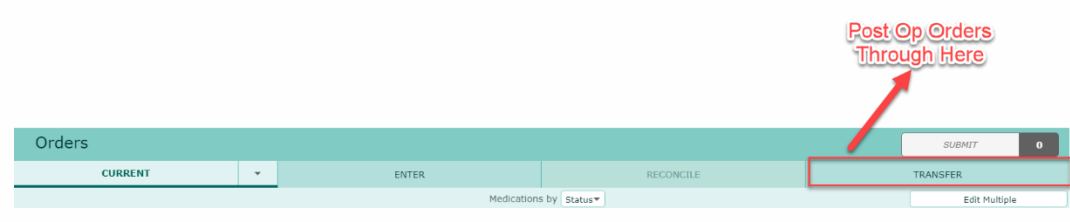

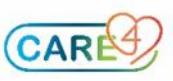